## **Pro-face**

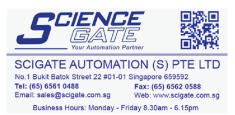

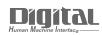

# Device/PLC Connection Manuals

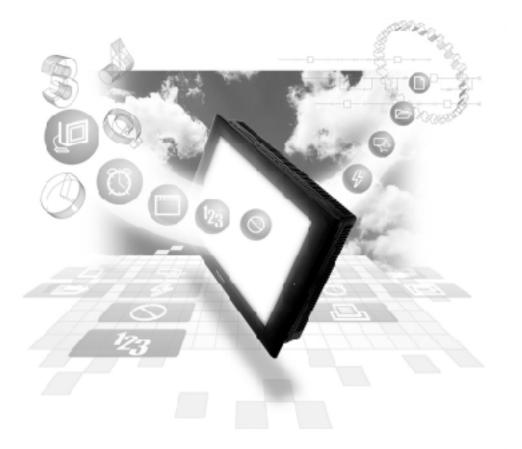

#### About the Device/PLC Connection Manuals

Prior to reading these manuals and setting up your device, be sure to read the "Important: Prior to reading the Device/PLC Connection manual" information. Also, be sure to download the "Preface for Trademark Rights, List of Units Supported, How to Read Manuals and Documentation Conventions" PDF file. Furthermore, be sure to keep all manual-related data in a safe, easy-to-find location. 2.10 Toshiba

#### 2.10.1 System Structure

The following describes the system structure for connecting the GP to Toshiba PLCs.

**Reference** The Cable Diagrams mentioned in the following tables are listed in the section titled "2.10.2 Cable Diagrams".

#### ■ PROSEC EX Series (using CPU unit Link I/F)

| CPU                   | Cable Diagram               | GP        |
|-----------------------|-----------------------------|-----------|
|                       | ←                           |           |
| E X2000 <sup>*1</sup> | RS-422<br>(Cable Diagram 1) | GP series |

\*1 Connect to the Main Processor module (MPU6620).

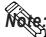

Areas noted as using RS-422 can also use RS-485 on the PLC side.

#### ■ PROSEC T Series (using CPU unit Link I/F)

| CPU                     | Link I/F                         | Cable Diagram    | GP        |
|-------------------------|----------------------------------|------------------|-----------|
|                         | Link<br>Link<br>Master<br>Module | ÷                |           |
| T3 <sup>*1</sup> , T3H, | CPU Link I/Funit                 | RS-422           |           |
|                         |                                  | (Cable Diagram2) |           |
| T2E                     | CPU Programming                  | RS-232C          |           |
|                         | Port                             | (Cable Diagram4) |           |
| T2N                     | CPU Link I/Funit                 | RS-422           | GP Series |
|                         |                                  | (Cable Diagram2) | Gr Selles |
|                         |                                  | RS-232C          |           |
|                         |                                  | (Cable Diagram5) |           |
| T2E                     | CM231E                           | RS-422           |           |
|                         |                                  | (Cable Diagram1) |           |

\*1 Connect to the CPU module's computer link port.

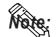

| CPU                                                 | Link I/F                 | Cable Diagram              | GP        |
|-----------------------------------------------------|--------------------------|----------------------------|-----------|
|                                                     | Link<br>Master<br>Module |                            | ↓         |
| S 3PU 45A<br>S 3PU 55A<br>S 3PU 65A                 | CPU Link I/Funit         | RS-422<br>(Cable Diagram2) |           |
| S2PU22A<br>S2PU32A<br>S2PU32A<br>S2PU72A<br>S2PU72D | CPU Link I/Funit         | RS-422<br>(Cable Diagram1) | GP Series |

#### **V Series** (using CPU unit Link I/F)

■ **PROVISOR B Series** (using CPU unit Link I/F)

| CPU                                           | Link I/F              | Cable Diagram                | GP        |
|-----------------------------------------------|-----------------------|------------------------------|-----------|
|                                               | Link Master<br>Module | <b>,</b>                     | ¢         |
| B200CU,<br>B200CUF,<br>B200CURM,<br>B200CUFRM | B 2000LM              | RS-232C<br>(Cable Diagram 3) | GP Series |

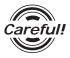

When connecting the GP and B200 Series, setup the Link I/F's Mode Setup/Delimiter to **CR**.

#### 2.10.2 Cable Diagrams

The cable diagrams illustrated below and the cable diagrams recommended by Toshiba may differ; however, using these cables for your PLC operations will not cause any problems.

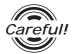

Ground your PLC's FG terminal according to your country's applicable standard. For details, refer to the corresponding PLC manual.

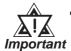

Connect the FG line of the Shield cable to either the GP or PLC, depending on your environment. When using a connector hood and grounding the FG line, be sure to use an electrical conductor.

- For the RS-232C connection, use a cable length less than 15m.
- If a communications cable is used, it must be connected to the SG (signal ground).
- When using RS422 connection, please check the length of the cable with Toshiba PLC's users manual.

#### Cable Diagram 1 (RS-422)

• When using Digital's RS-422 connector terminal adapter GP070-CN10-0

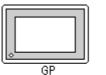

GP070-CN10-0

| RD A | ] <del>*†8 ⊼ 8</del> [ | TX A | PLC |
|------|------------------------|------|-----|
| RD B | <u></u> ╺╫┊┚╰╌╎┊┨      | TX B |     |
| SD A | <u>┣╬┼╶∧╶</u> ┼╆       | RX A |     |
| SD B | ┠╫┾┙┕┑┊╚[              | TERM |     |
| TERM | ╞┼╎╶└┼┿                | RX B |     |
| SG   | Shield                 | SG   |     |
| FG   | - sniela -             |      |     |

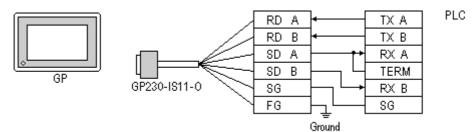

• When using Digital's RS-422 Cable, GP230-IS11-0

• When making your own cable connections

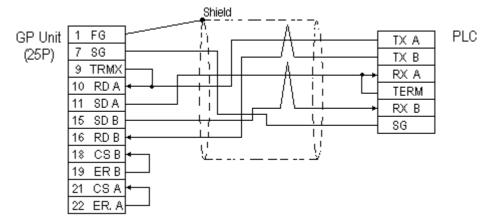

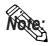

- When making your own connections, we recommend using Hitachi Densen's CO-SPEV-SB(A)3P\*0.5 cable.
- When connecting the #9 and #10 pins in the GP Serial I/F, a termination resistance of  $100\Omega$  is added between RDA and RDB.

#### Cable Diagram 2 (RS-422)

• When using Digital's RS-422 connector terminal adapter GP070-CN10-0

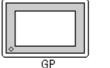

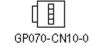

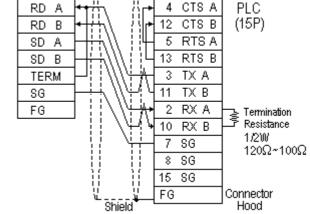

#### **Chapter 2 - PLC-GP Connection**

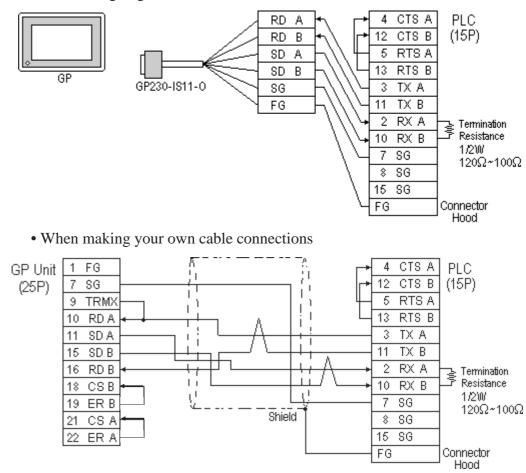

• When using Digital's RS-422 Cable, GP230-IS11-0

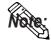

- When making your own connections, we recommend using Hitachi Densen's CO-SPEV-SB(A)3P\*0.5 cable.
- When connecting the #9 and #10 pins in the GP Serial I/F, a termination resistance of  $100\Omega$  is added between RDA and RDB.
- When using RS422 connection, please check the length of the cable with Toshiba PLC's users manual.

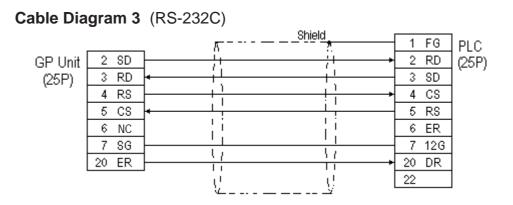

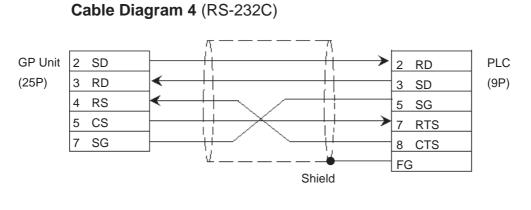

Cable Diagram 5 (RS-232C)

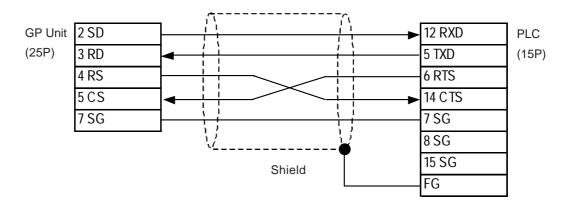

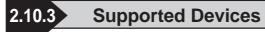

The following describes the range of devices supported by the GP.

#### PROSEC EX Series

Setup System Area here.

| Device                  | Bit Address     | Word Address    | Particulars |     |
|-------------------------|-----------------|-----------------|-------------|-----|
| External Input          | X00000 ~ X0499F | XW0000 ~ XW0499 |             |     |
| External Output         | Y00000 ~ Y0499F | YW0000 ~ YW0499 |             |     |
| Auxilary Relay          | R00000 ~ R0999F | RW0000 ~ RW0999 |             |     |
| Link Register (relay)   | Z00000 ~ Z0999F | ZW0000 ~ ZW1999 |             | H/L |
| Timer (contact)         | T0000 ~ T0499   |                 |             |     |
| Counter (contact)       | C0000 ~ C0499   |                 |             |     |
| Timer (current value)   |                 | T0000 ~ T0499   |             |     |
| Counter (current value) |                 | C0000 ~ C0499   |             | L/H |
| Data Register           |                 | D00000 ~ D16383 | Bit] 5]     | H/L |

ſ

**PROSEC T Series**(T3,T3H,T2N,T2E)

Setup System Area here.

| Device                  | Bit Address   | Word Address   | Particulars |     |
|-------------------------|---------------|----------------|-------------|-----|
| External Input          | X0000 ~ X511F | XW0000 ~ XW511 |             |     |
| External Output         | Y0000 ~ Y511F | YW0000 ~ YW511 |             |     |
| Internal Relay          | R0000 ~ R999F | RW000 ~ RW999  |             |     |
| Special Relay           | S0000 ~ S255F | SW000 ~ SW255  |             |     |
| Link Register Relay     | Z0000 ~ Z999F |                |             |     |
| Link Relay              | L0000 ~ L255F |                |             |     |
| Timer (contact)         | T000 ~ T999   |                | *1          | L/H |
| Counter (contact)       | C000 ~ C511   |                | *1          |     |
| Timer (current value)   |               | Т000 ~ Т999    |             |     |
| Counter (current value) |               | C000 ~ C511    |             |     |
| Data Register           |               | D0000 ~ D8191  | Bitl 51     |     |
| Link Register           |               | W0000 ~ W2047  | Bit ] 5]    |     |
| File Register           |               | F0000 ~ F32767 | Bit] 5]     |     |

\*1 Data cannot be written.

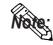

The Device Range may differ depending on the CPU type. For the details, refer to the Toshiba's PLC manual.

#### **V** Series

|                 | Setup System Area here. |                 |             |     |
|-----------------|-------------------------|-----------------|-------------|-----|
| Device          | Bit Address             | Word Address    | Particulars |     |
| External Input  | X00000 ~ X8191FF        | XW0000 ~ XW8191 |             |     |
| External Output | Y00000 ~ Y8191F         | YW0000 ~ YW8191 |             |     |
| Auxilary Relay  | R00000 ~ R4095F         | RW0000 ~ RW4095 |             | L/H |
| Special Relay   | S00000 ~ S511F          | SW000 ~ SW511   |             |     |
| Data Register   |                         | D00000 ~ D4095  | Bitl 51     |     |

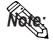

The Device Range may differ depending on the CPU type. For the details, refer to the Toshiba's PLC manual.

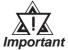

PLC I/O and Controller Internal Memory data is treated as a variable. The variables that the GP unit can handle are as follows. When handling all PLC variables with the GP, use the following variables in the ladder program.

Please note that memory variables differ from GP unit's device name.

| GP Device |     | PLC Controller Memory       | Details                                     |
|-----------|-----|-----------------------------|---------------------------------------------|
| Name      |     | Variable Name               | Delalis                                     |
| X, XW     |     | I/O Variable (IQ)           | X, XW and Y, YW use the same memory area    |
| Y, YW     |     |                             | (have the same range).                      |
| R, RW     |     |                             | R, RW device and D device use the same      |
|           | <>  | Data Register Variable (DW) | area. Designate the R device when doing bit |
| D         |     |                             | write from the GP unit.                     |
| S, SW     | ◄ ► | Special Register Variable   |                                             |

\* Although local variables, control global variables and station global variables exist outside of the above-mentioned device, they are not accessible from the GP unit.

|                               |               |              | o System Area ne | 010. |
|-------------------------------|---------------|--------------|------------------|------|
| Device                        | Bit Address   | Word Address | Particulars      |      |
| Input Relay                   | X000 ~ XF7F   | XW00 ~ XWF7  | *1               |      |
| Output Relay                  | Y000 ~ YF7F   | YW00 ~ YWF7  | *1               |      |
| Internal Relay                | R000 ~ R77F   | RW00 ~ RW77  | *1               |      |
| Extended Internal Relay-1     | G000 ~ GF7F   | GW00 ~ GWF7  | *1               |      |
| Extended Internal Relay-2     | H000 ~ HF7F   | HW00 ~ HWF7  | *1               |      |
| Special AUX Relay             | A000 ~ A16F   | AW00 ~ AW16  | *1               |      |
| Latch Relay                   | L000 ~ L07F   | LW00 ~ LW07  | *1               |      |
| Shift Register                | S000 ~ S07F   | SW00 ~ SW07  | *1               |      |
| Edge Relay                    | E000 ~ E77F   | EW00 ~ EW77  | *1               | L/H  |
| Timer (contact)               | T000 ~ T77F   | TW00 ~ TW77  | *1               |      |
| Counter (contact)             | C000 ~ C77F   | CW00 ~ CW77  | *1               |      |
| Timer/Counter (current value) | P0000 ~ P77FF | P000 ~ P77F  |                  |      |
| Timer/Counter (setup value)   | V0000 ~ V77FF | V000 ~ V77F  |                  |      |
| Generic Register 1            | D0000 ~ DF7FF | D000 ~ DF7F  |                  |      |
| Generic Register 2            | B0000 ~ BF7FF | B000 ~ BF7F  |                  |      |

#### **PROVISOR B Series**

Setup System Area here.

- \* 1 Be careful as the Word Address fields differ between the GP screen editing software GP-PRO/PBIII for Windows and the corresponding PLC manual.
  - E.g. Input Relay

| PRO-PBIII   | PLC Manual  |
|-------------|-------------|
| XW00 ~ XWF7 | X00W ~ XF7W |

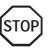

When the *Input Relay* address is setup in a ladder program input field, Set/ Reset cannot be performed from the GP. The same holds true for an address (all devices) setup in an output field.

### 2.10.4 Environment Setup

The following lists Digital's recommended PLC and GP communication settings.

#### PROSEC EX Series

| GP Setup             |             | Main Processor Module/CPU Module Setup |          |
|----------------------|-------------|----------------------------------------|----------|
| Baud Rate            | 9600 bps    | Baud Rate                              | 9600 bps |
| Data Length          | 8 bits      | Data Bit                               | 8 bits   |
| Stop Bit             | 1 bit       | Stop Bit                               | 1 bit    |
| Parity Bit           | Odd         | Parity Bit                             | Odd      |
| Data Flow Control    | ER Control  |                                        |          |
| Communication Format | 4-wire type |                                        |          |
| Unit No.             | 1           | Station Number                         | 1        |

#### PROSEC T Series

| GP Setup                          |                           | CPU Module Setup |                           |
|-----------------------------------|---------------------------|------------------|---------------------------|
| Baud Rate                         | 19200 bps <sup>*1*2</sup> | Baud Rate        | 19200 bps <sup>*1*2</sup> |
| Data Length                       | 8 bits <sup>*2</sup>      | Data Bit         | 8 bits <sup>*2</sup>      |
| Stop Bit                          | 2 bits <sup>*2</sup>      | Stop Bit         | 2 bits <sup>*2</sup>      |
| Parity Bit                        | Odd                       | Parity Bit       | Odd                       |
| Data Flow Control                 | ER Control                |                  |                           |
| Communication Format<br>(RS-232C) | RS-232C                   |                  |                           |
| Communication Format<br>(RS-422)  | 4-wire type               |                  |                           |
| Unit No.                          | 1                         | Station Number   | 1                         |

\*1 PLC specifications state that when a PROSEC T3 (Ver. 1.4 or lower) is used, data transmission is possible only at speeds of 9600 bps or less.

\*2 The T2E uses a baud rate of 9600bps, a data length of 8bits and the stop bit is 1(fixed).

#### **V** Series

| GP Setup             |             | PLC Setup      |           |
|----------------------|-------------|----------------|-----------|
| Baud Rate            | 19200 bps   | Baud Rate      | 19200 bps |
| Data Length          | 8 bits      | Data Bit       | 8 bits    |
| Stop Bit             | 2 bits      | Stop Bit       | 2 bits    |
| Parity Bit           | Odd         | Parity Bit     | Odd       |
| Data Flow Control    | ER Control  |                |           |
| Communication Format | 4-wire type |                |           |
| Unit No.             | 1           | Station Number | 1         |

#### **PROVISOR B Series**

| GP Setup             |            | Link Master Module Setup |           |
|----------------------|------------|--------------------------|-----------|
| Baud Rate            | 9600 bps   | Baud Rate                | 9600 bps  |
| Data Length          | 8 bits     | Data Bit                 | 8 bits    |
| Stop Bit             | 2 bits     | Stop Bit                 | 2 bits    |
| Parity Bit           | Even       | Parity Bit               | Even      |
| Data Flow Control    | ER Control |                          |           |
| Communication Format | RS-232C    |                          |           |
|                      |            | Operation Mode           | Link Mode |
| Unit No.             | 0          | Station Number           | 0         |

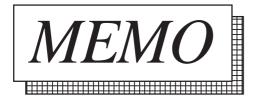